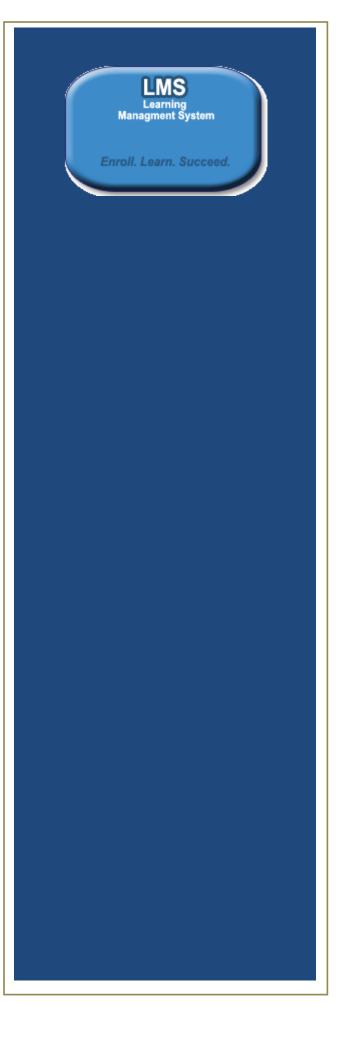

# **Table of Contents**

| 1.   | CHAPTER ONE: EXTERNAL USERS        | 3  |
|------|------------------------------------|----|
| 1.1. | HOW TO CLEAR YOUR BROWSER CACHE    |    |
|      |                                    | _  |
| 1.2. | HOW TO DISABLE YOUR POP-UP BLOCKER | _  |
| 1.3. | HOW TO CREATE ACCOUNT              | 6  |
| 1.4. | How to Register for a Program      | 9  |
| 1.5. | ENROLL FOR CLASSES                 | 12 |
| 1.6  | ADD SUPPLEMENTAL LEARNING          | 16 |
| 1.7  | VIEW ALL LEARNING                  | 21 |
| 1.8  | USER ID AND PASSWORD               | 26 |
| 1.9  | FORGOT YOUR PASSWORD OR EMAIL ID?  | 28 |
| 1.10 | UPDATE PROFILE INFORMATION         | 30 |

# 1. Chapter One: External Users

# 1.1. How to clear your browser cache

# How to clear browser cache step by step instructions

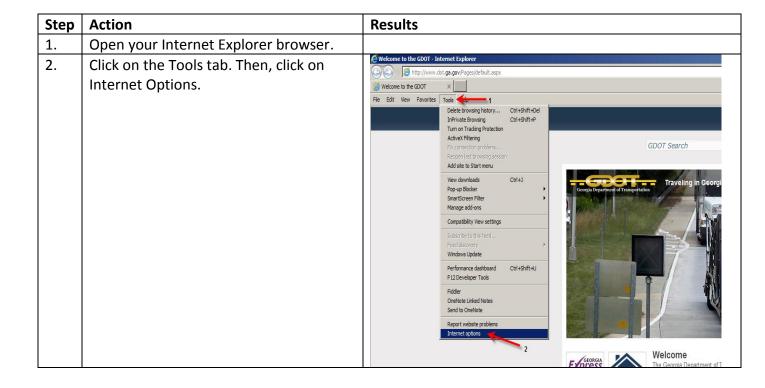

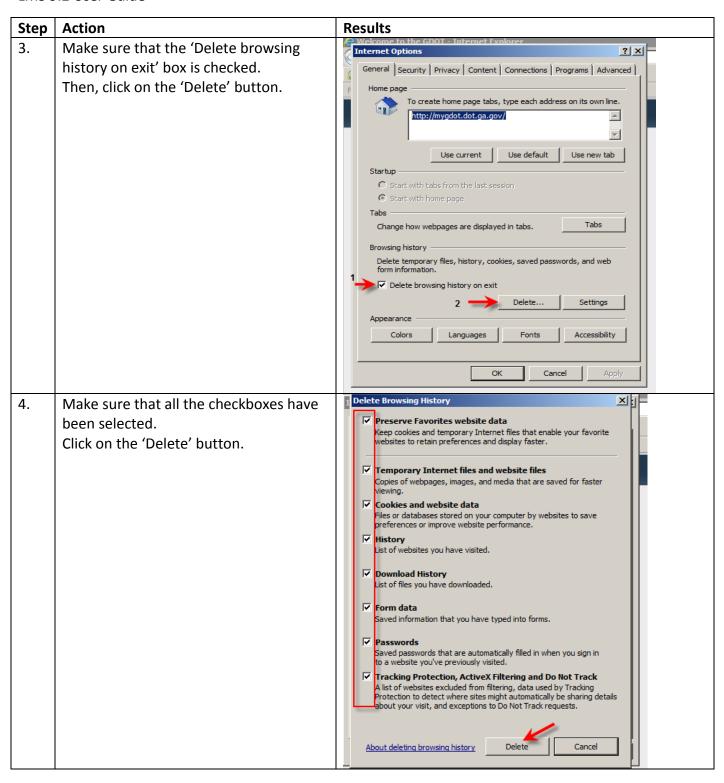

LMS 9.2 User Guide

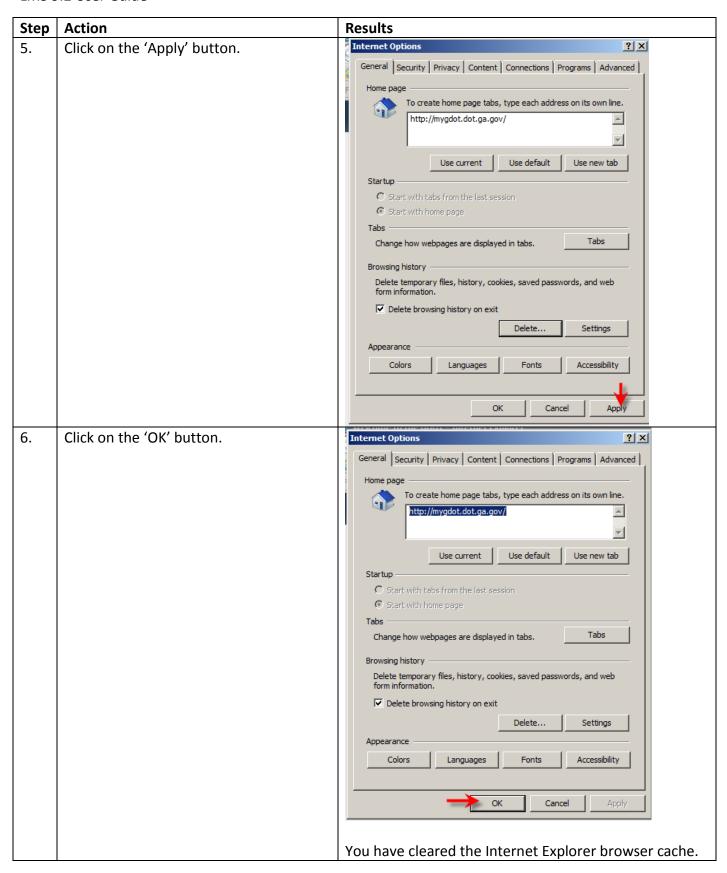

#### 1.2. How to disable your pop-up blocker

#### How to clear browser cache step by step instructions

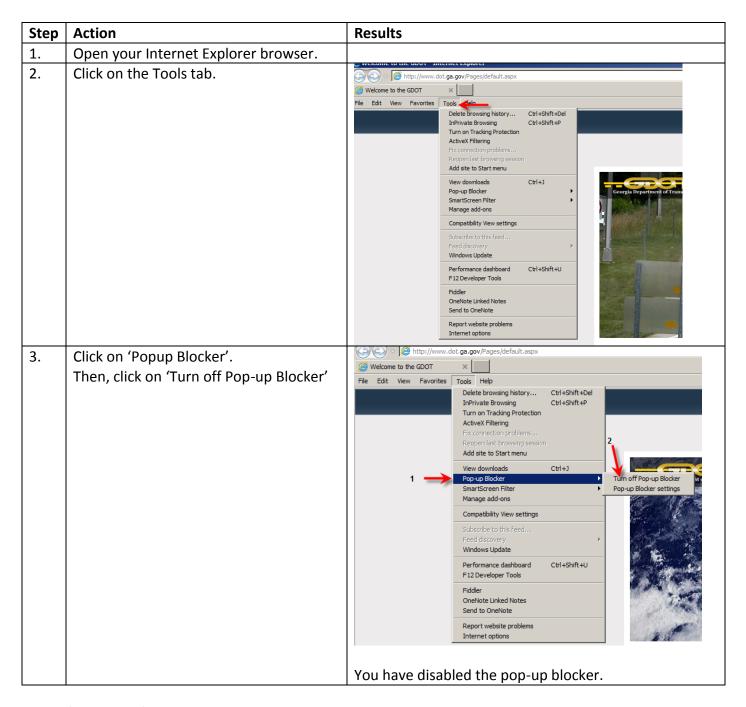

#### 1.3. How to Create Account

How to Register Learners step by step instructions

| Step | Action                                         | Results                                                                                                    |
|------|------------------------------------------------|----------------------------------------------------------------------------------------------------|
| 7.   | From the Learning Management System            | The Welcome to GDOT's Learning Management System                                                                                                    |
|      | and you are a First time user?, Click the      | page is displayed.                                                                                                    |
|      | link:                                          |                                                                                                    |
|      | Obtain a logon ID and password.                |                                                                                                    |
| 8.   | Click the Register link.                       | Check for Existing Account page is displayed.                                                                                                    |
| 9.   | Enter your <b>email address</b> in the User ID | ELMS Testing  Hone Son out                                                                                                    |
|      | field.                                         | Menu = Check for Existing Account                                                                                                    |
|      |                                                | Please provide a valid email address as your account. Your business email address is preferred. Entry will be validated to ensure email address is not air                                                   |
|      |                                                | User ID: (Maximum charz<br>allowed is 30)                                                                                                    |
| 10.  | Click the <b>Accept terms and Conditions</b>   |                                                                                                    |
|      | checkbox.                                      | ■                                                                                                    |
|      |                                                |                                                                                                    |
|      |                                                | NON DISCLOSURE / CONFIDENTIALITY OF SENSITIVE INFORMATION AGREEMENT                                                                                                    |
|      |                                                | Georgia Department of Transportation, a public corporation and instrumentality of the State of Georgia                                                                                                    |
|      |                                                | ("GDOT") develops, operates, maintains or has access to, data, applications and systems that contain<br>Sensitive Information that is vital to the services and responsibilities of state government. The    |
|      |                                                | safeguarding of this information from unauthorized use or disclosure is a responsibility of vital importance to GDOT.                                                                                        |
|      |                                                | This Agreement establishes and documents the person identified on the signature page of this                                                                                                    |
|      |                                                | Agreement who will have access to such Sensitive Information (the "Recipient") as to the protection<br>and safeguarding of sensitive data and/or information vital to GDOT or its government customers while |
|      |                                                | performing work on systems, applications, proposals, bids, contracts, projects, or research and development tasks. This Agreement is in addition to any other agreement between Recipient and                |
|      |                                                | Accept terms and conditions                                                                                                    |
|      |                                                | Continue Registration                                                                                                    |
| 11.  |                                                | You will receive a verification indicating:                                                                                                    |
|      |                                                | You will shortly receive a 4 digit code to your email                                                                                                    |
|      |                                                | account. Also check your SPAM/JUNK folder.                                                                                                    |
|      |                                                | ,                                                                                                    |
|      |                                                | Do Not close this page.                                                                                                    |
|      |                                                | You will shortly receive a 4-digit verification code to your email 'test@testindustries.com'. Please make sure to check your Spam/Junk folders. (0,0)                                                        |
|      |                                                | ОК                                                                                                    |
| 12.  | Click the <b>OK</b> button.                    |                                                                                                    |

| Step | Action                                                                                                    | Results                                                                                                    |
|------|----------------------------------------------------------------------------------------------------|----------------------------------------------------------------------------------------------------|
| 13.  | When you receive the <b>verification Code</b> , Enter it in the field provided.                                                                                           | GDOT Publications Goorgia Department of Transportation Form Worth Section: Network Security Office / Department: Information Technology  Georgia Department of Transportation, an agency of the State of Georgia ("GDOT") develops, operates, maintains or has access to, data, applications and systems that contain Sensitive Information that is vital to the services and responsibilities of state government. The safeguar ding of this information from unauthorized use or disclosure is a responsibilities of state government. The safeguar ding of this information from unauthorized use or disclosure is a responsibilities of state government. The safeguar ding of this information from unauthorized use or disclosure is a responsibilities of a state government. The safeguar ding of this agreement, will Accept terms and conditions  Verification  [5TN]  Continue Registrations |
| 14.  | Click Continue Registration.                                                                                                    | The New User Registration page is displayed.                                                                                                    |
| 15.  | From <b>Create New Account</b> , Your email address is your user id.                                                                                                    |                                                                                                    |
| 16.  | Enter your <b>password.</b>                                                                                                    | This is a number made up of:  • At least 1 upper case.  • One number: for example, the number 2  • One special symbol. !, #, etc                                                                                                    |
| 17.  | Select the <b>Certificates Required</b> dropdown. Choose the <b>certificate</b> for which you will apply.                                                                 |                                                                                                    |
| 18.  | Under <b>User Information</b> :                                                                                                    | Enter Your:  • First name  • Last Name  • Phone number  • Company  • Class type  • Drive Sate, Drive License #, and  • Select your Date of Birth.                                                                                                    |
| 19.  | Under <b>Primary Address</b> :                                                                                                    | Select your  Country  City  Enter your Address in the Address 1 field.  Select your State  And Enter your Postal Code.                                                                                                    |
| 20.  | Under <b>Security Questions</b> : you need to complete this section in the event you forget your password. These questions are used to aid in the password reset process. | You must answer each question and provide a response.                                                                                                    |
| 21.  | Click the <b>Create Account button.</b>                                                                                                    | You have now completed the New Registration process.                                                                                                    |

# 1.4. How to Register for a Program

To register for a certification program, the user will carry out the following steps:

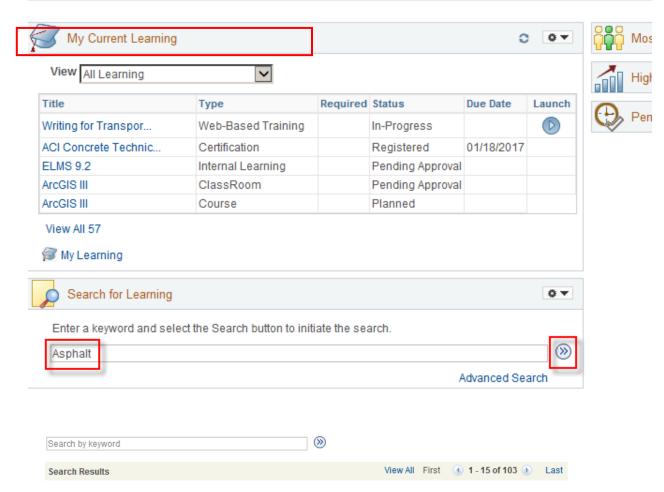

| Step | Action                                                                                                    | Results                                                                                                    |
|------|----------------------------------------------------------------------------------------------------|----------------------------------------------------------------------------------------------------|
| 1.   | On the Home Page, enter the full/partial name of the certification program under the 'Search for Learning' section and click on the '\(\infty\)' icon. | The Find Learning page is displayed with all the classes and certification programs that have the entered keyword in them. |

| Step | Action                                                                                                    | Results                                                                                                    |
|------|----------------------------------------------------------------------------------------------------|----------------------------------------------------------------------------------------------------|
| 2.   | Scroll the Search<br>Results for the<br>Certification<br>Program.                                                                                             | Asphalt QCT1 - Initial (4840MRAQC1INITIAL)                                                                                                    |
| 3.   | Click on the Register button.  Note: If the user is new to the Certification Program, then select the Program with Initial. (Example: Asphalt QCT1 – Initial) | Asphalt QCT1 - Initial (4840MRAQC1INITIAL)  Asphalt QCT Level 1 - Initial View Details  This program has a duration of 999 days at a price of 0.00 USD.  Asphalt QCT1 - Renewal 1 (4840MRAQC1RENEW1)  Asphalt QCT1 - Renewal 1 View Details  Asphalt QCT1 - Renewal 1 View Details  Review Information page is displayed.                              |
| 4.   | Click the <b>Submit</b> Register button.                                                                                                    | Review Information  Dawadi,Rashmi Pant  Program Name Asphalt QCT1 - Initial Type Certification Program Code 4840MRAQC1INITIAL Contact  Price Per Seat 0.00 USD Drop Charge 0.00 USD Schedule All requirements must be completed within 999 days from date of registration. Expiration Date Validity Recertification Period 0 days  Submit Registration |

| Step | Action                                       | Results                                                                                                    |
|------|----------------------------------------------|----------------------------------------------------------------------------------------------------|
| 5.   | Click the <b>Submit Registration</b> button. | Review Information  Dawadi,Rashmi Pant  Program Name ACI Concrete Technician Certification - Initial Type Certification Program Code 4840MRACICTECH Contact Price Per Seat 0.00 USD Drop Charge 0.00 USD Schedule All requirements must be completed within 999 days from date of registration. Validity This certificate will be valid for 1095 days from date of completion.  Recertification Period 0 days  Submit Registration                     |
| 6.   |                                              | Registration Confirmation  Program Name Asphalt QCT1 - Initial Program Code 4840MRAQC1INITIAL Price Per Seat 0.00 USD  Schedule All requirements must be completed within 999 days from date of registration. Expiration Details on your Mays and the program Code 4840MRAQC1 Price Per Seat 0.00 USD  Schedule All requirements must be completed within 999 days from date of registration. Expiration Date  Validity  Recertification Period 0 days |
| 7.   | Click the <b>Home</b> link.                  |                                                                                                    |

#### 1.5. Enroll for Classes

As an Internal User you can enroll for classes.

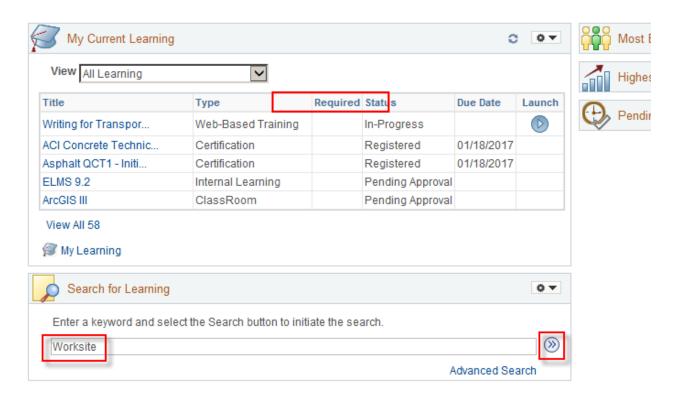

# **Enroll for Classes step by step instructions**

| Step | Action                                                                                                    | Results                                                           |                                                                       |                              |                          |                        |                   |            |
|------|----------------------------------------------------------------------------------------------------|-------------------------------------------------------------------|-----------------------------------------------------------------------|------------------------------|--------------------------|------------------------|-------------------|------------|
| 1.   | On the Home Page, enter the full/partial name of the class under the 'Search for Learning' section and click on the ' ) icon. | The Find Lea certification them.  Expand Coll Worksite Erosion Co | programs  apse introl Supervisor Ce View Reviews intended for Worksit | rtification (484             | that h                   | nave the e             | ntered            | keyword in |
|      |                                                                                                    | Class Code<br>484406000ILT21784                                   | Type<br>ClassRoom                                                     | Duration<br>1 Days, 8<br>Hrs | Start Date<br>11/06/2013 | Location<br>Tifton, GA | Price<br>0.00 USD | Enroll     |

LMS 9.2 User Guide

| Step | Action                                        | Results                                                                                                    |
|------|-----------------------------------------------|----------------------------------------------------------------------------------------------------|
| 2.   | Click the <b>Enroll</b> button for the class. | 484406000ILT22135 ClassRoom 03/17/2014 Chamblee, GA Enroll                                                                                                    |
| 3.   | From Review                                   | Review Information                                                                                                    |
|      | Information, click Submit Enrollment.         | Dawadi,Rashmi Pant                                                                                                    |
|      |                                               | Class Name Worksite Erosion Control Supervisor Certification Type ClassRoom                                                                                             |
|      |                                               | Class Code 484406000ILT22135 Contact Samuel, Adele D.                                                                                                    |
|      |                                               | Price Per Seat 0.00 USD Drop Charge 0.00 USD                                                                                                    |
|      |                                               | Start Date 03/17/2014 End Date                                                                                                    |
|      |                                               | Last Enrollment Date Last Drop Date                                                                                                    |
|      |                                               | Available Seats 11 Available Waitlist 0                                                                                                    |
|      |                                               | Language English                                                                                                    |
| 4.   |                                               | Enrollment confirmation page is displayed.                                                                                                    |
|      |                                               | Review Information Return to Pro                                                                                                    |
|      |                                               | Dawadi,Rashmi Pant                                                                                                    |
|      |                                               | <ul> <li>You have successfully enrolled in Worksite Erosion Control Supervisor Certification. This change in status will be updated on the My Learning page.</li> </ul> |
|      |                                               | Class Name Worksite Erosion Control Supervisor Certification Type ClassRoom                                                                                             |
|      |                                               | Class Code 484406000ILT22135 Contact Samuel, Adele D.                                                                                                    |
|      |                                               | Price Per Seat 0.00 USD Drop Charge 0.00 USD                                                                                                    |
|      |                                               | Enrollment Status Enrolled Confirmation Number 509479                                                                                                    |
|      |                                               | Start Date 03/17/2014 End Date                                                                                                    |
|      |                                               | Last Enrollment Date Last Drop Date                                                                                                    |
| 5.   | Click the <b>Home</b> link.                   |                                                                                                    |

Note: To learn more about a class Click the **Class Name** Link.

#### **Review Information**

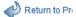

#### Dawadi, Rashmi Pant

You have successfully enrolled in Worksite Erosion Control Supervisor Certification. This change in status will be updated on the My Learning page.

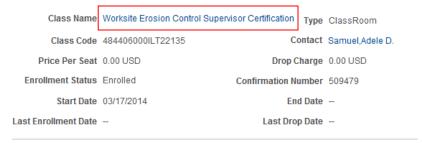

#### The **Class Details** page is displayed.

#### Class Details

# Worksite Erosion Control Supervisor Certification

\*\*\*\*(0)

You can view further details about the Class by selecting the various links. You can enroll in the class by selecting the Enroll button or add the class to to your Learning Plan by selecting the Add to Plan button.

Class Name Worksite Erosion Control Supervisor Certification Type ClassRoom Class Code 484406000ILT22137 Contact --Price Per Seat 0.00 USD Drop Charge 0.00 USD Start Date 04/30/2014 End Date 04/30/2014 Last Enrollment Date 04/30/2014 Last Drop Date 04/30/2014 Available Seats 26 Available Waitlist 0 Language English

Schedule Prerequisites Notes and Attachments Overview Objectives Met

Description This one-day course is intended for Worksite Erosion Control Supervisors on GDOT projects and persons that are involved with the installation, maintenance and inspection of erosion control devices.

#### Class Syllabus

To receive credit for this class you must complete all required tasks.

worksite

Required Sessions

TEST

Required Test

Objectives Met Notes and Attachments Overview Schedule Prerequisites

This page provides you with a lot of detailed information such as the name of the Instructor, Contact information, Enrollment Status, your Confirmation Number, Type of Training, (for example, Classroom) Price per seat (if any), and the Class Syllabus. (For example, to receive credit for this class you must complete all required tasks)

#### 1.6 Add Supplemental Learning

Learners might complete learning opportunities beyond the cataloged classes and programs, for which you need to, keep a record. For example, they might attend, have equivalent external work experience, or acquire some form of on-the-job training. For these types of equivalent training you will use Supplemental Learning.

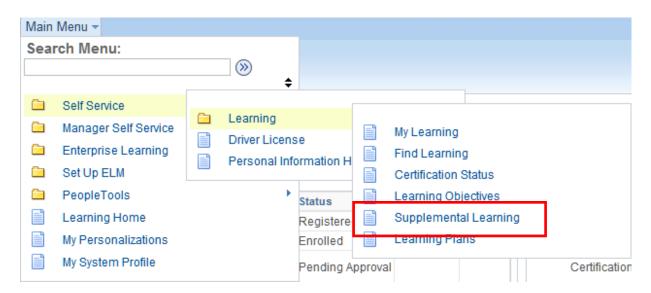

# **Add Supplemental Learning Step by step instructions**

| Step | Action                                                             | Results                                                                                                    |  |  |  |  |
|------|--------------------------------------------------------------------|----------------------------------------------------------------------------------------------------|--|--|--|--|
| 1.   | From the Main Menu select Self Service, Learning, and then         | The Add Supplemental Learning page is displayed.                                                                                                    |  |  |  |  |
|      | Supplemental Learning.                                             | Add Supplemental Learning                                                                                                    |  |  |  |  |
|      |                                                                    | Morgan, Kristi Contact Us                                                                                                    |  |  |  |  |
|      |                                                                    | Supplemental Learning is learning that is not listed in the standard learning catalog.                                                                                                    |  |  |  |  |
|      |                                                                    | Select Supplemental Learning 3                                                                                                    |  |  |  |  |
|      |                                                                    | *Type Select                                                                                                    |  |  |  |  |
|      |                                                                    | * Required Field                                                                                                    |  |  |  |  |
|      |                                                                    | Add Supplemental Learning                                                                                                    |  |  |  |  |
|      | Francisco ## and an all a                                          | Beerland and a second three second the second second secon |  |  |  |  |
| 2.   | From the *Type drop-down select the type of Supplemental learning. | Based on your user login only those supplemental learning type that match your login ID will be displayed                                                                                                    |  |  |  |  |

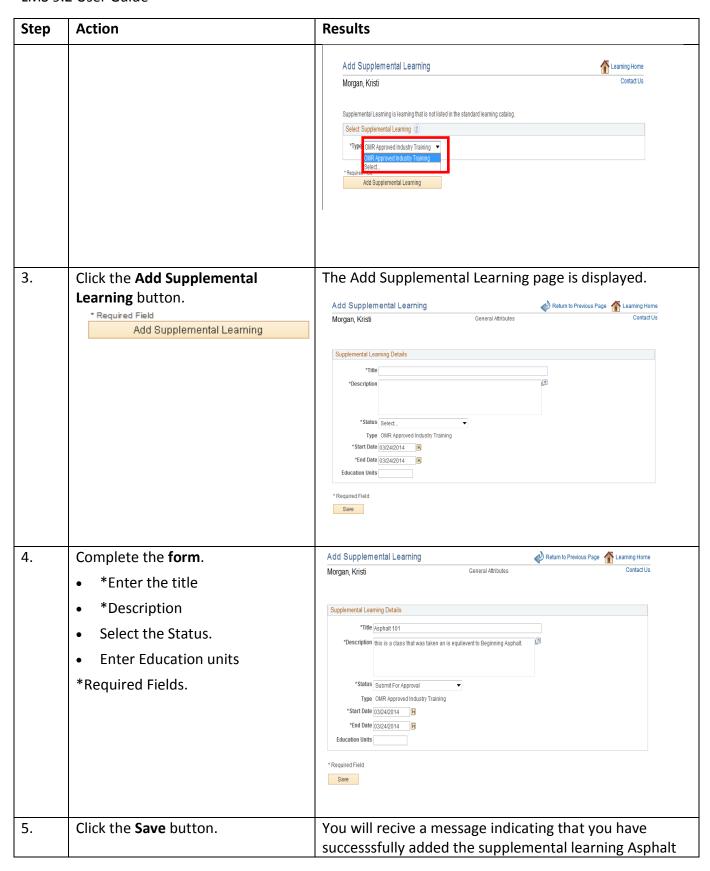

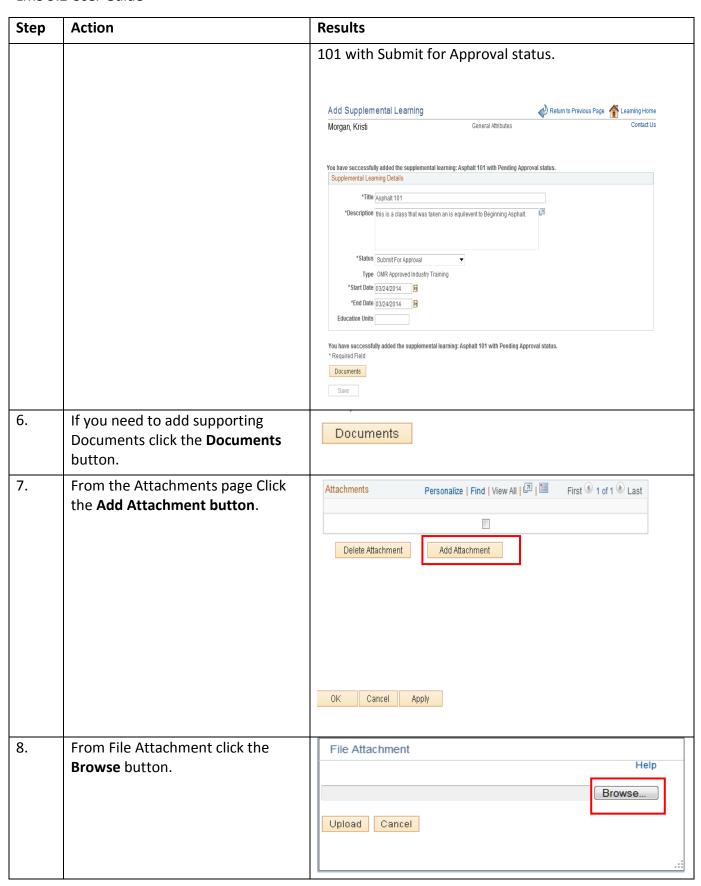

| Step | Action                                                                                                    | Results                                                                                                    |
|------|----------------------------------------------------------------------------------------------------|----------------------------------------------------------------------------------------------------|
| 9.   | Navigate to the file location in your folders.                                                                                                    |                                                                                                    |
|      | Select the file from your folder.                                                                                                    |                                                                                                    |
| 10.  | Click <b>Upload</b> .                                                                                                    | File Attachment  Help  C:\Users\mcrowder\Desktop\proces flow elms.txt  Browse  Upload  Cancel  .::                                |
| 11.  |                                                                                                    | Your file is now attached to the supplemental learning you created.                                                               |
| 12.  | Enter a <b>brief description</b> of the file you just uploaded.                                                                                   | Attachments  Personalize   Find   View All                                                                                        |
| 13.  | Click the <b>Apply Button</b> if your are finished adding attachments.  If not <b>Click the Add Attachment</b> button and repeat the above steps. | Note: You can always change your mind and Click Cancel. At this point none of your attachments will be saved.                     |
| 14.  | If you are finished click the <b>Apply</b> button.                                                                                                | Apply  Note: If you change your mind and realize that you uploaded the wrong document, click the <b>Delete Attachment</b> button. |
| 15.  | Click the <b>OK button.</b>                                                                                                    | You are returned to the Add Supplemental Learning Page. The Documents button and the Save button are no longer available.         |

| Results                                              |                                            |                         |                 |
|------------------------------------------------------|--------------------------------------------|-------------------------|-----------------|
| Add Supplemental Learning                            |                                            | Return to Previous Page | Learning Home   |
| Morgan, Kristi                                       | General Attributes                         |                         | Contact Us      |
| You have successfully added the supplementa          | l learning: Asphalt 101 with Pending Appro | oval status.            |                 |
| Supplemental Learning Details  *Title   Asphalt 101  |                                            |                         |                 |
| *Description this is a class that was tail           | en an is equilevent to Beginning Asphalt.  | [2]                     |                 |
| *Status Submit For Approval                          | ▼                                          |                         |                 |
| Type OMR Approved Industry Ti *Start Date 03/24/2014 | aining                                     |                         |                 |
| *End Date 03/24/2014 🗒 Education Units               |                                            |                         |                 |
| You have successfully added the supplement           | al learning: Asphalt 101 with Pending Appr | oval status.            |                 |
| * Required Field  Documents                          |                                            |                         |                 |
| Save                                                 |                                            |                         |                 |
|                                                      |                                            |                         |                 |
|                                                      |                                            |                         |                 |
| urn to Previous<br>earning Home.                     | urn to Previous                            | urn to Previous         | urn to Previous |

# 1.7 View All Learning

As an LMS learner you have the option to view all of your learning history using "View All Learning." The new LMS 9.2 provides you with two ways to view all of your learning history. From **View All** Under **My Current Learning** and from the **Main Menu**. Both methods of viewing all of your learning are included in the step by step instructions.

#### View All Learning step by step instructions

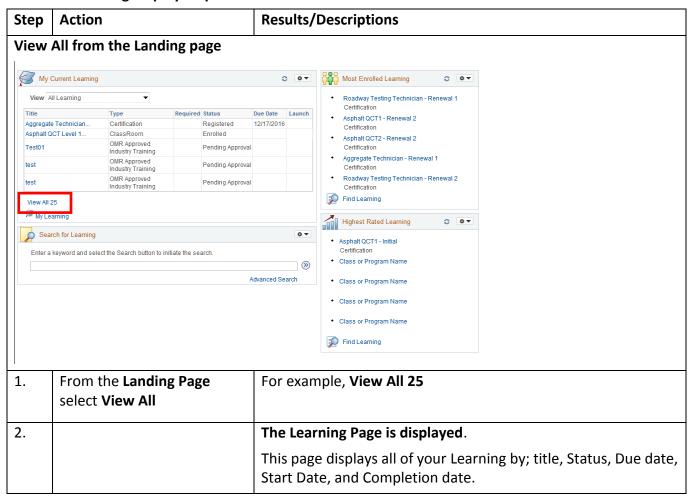

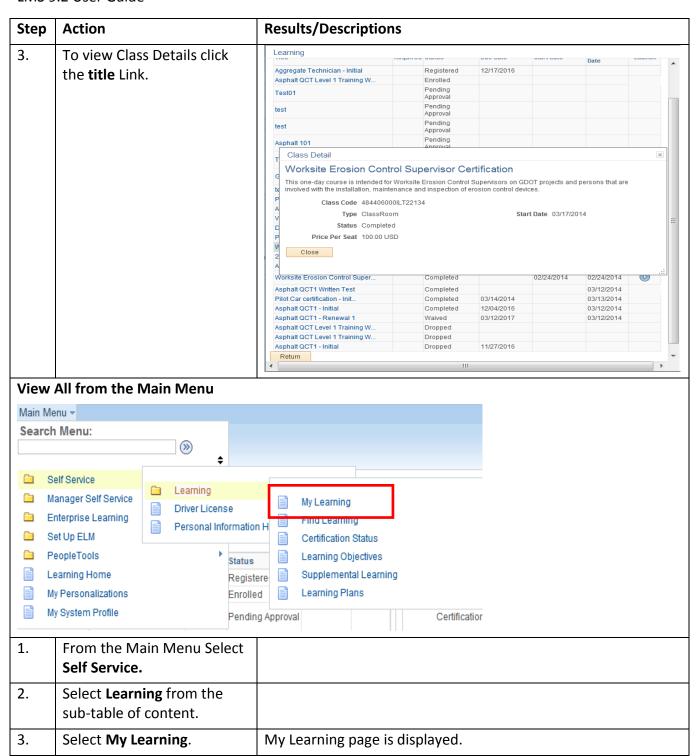

| Step | Action                                          | Results/Descr                                                                                                    | iptions                                                             |                                                                                                    |                                                        |                                                |                                                          |                                 |                     |
|------|-------------------------------------------------|----------------------------------------------------------------------------------------------------|---------------------------------------------------------------------|----------------------------------------------------------------------------------------------------|--------------------------------------------------------|------------------------------------------------|----------------------------------------------------------|---------------------------------|---------------------|
|      |                                                 | My Learning<br>Morgan, Kristi                                                                                                    |                                                                     |                                                                                                    |                                                        | View Calendar 🍕                                | Request New Li                                           |                                 | rning Home          |
|      |                                                 | *View All learning - any status, type                                                                                                    | e or date                                                           | ▼ Go                                                                                                    |                                                        |                                                |                                                          |                                 |                     |
|      |                                                 | My Learning                                                                                                    |                                                                     |                                                                                                    |                                                        |                                                |                                                          |                                 | 15 of 28 🌯          |
|      |                                                 | Title                                                                                                    | My Ratings                                                          | Туре                                                                                                    | Status                                                 | Date                                           | Launch                                                   | Action                          | Print               |
|      |                                                 | Aggregate Technician - Initial                                                                                                    | ****                                                                | Certification                                                                                                    | Registered                                             | 03/24/2014                                     |                                                          | Drop                            |                     |
|      |                                                 | Asphalt QCT Level 1 Training<br>Workshop                                                                                                   | ****                                                                | ClassRoom                                                                                                    | Enrolled                                               | 03/24/2014                                     |                                                          | Drop                            |                     |
|      |                                                 | Asphalt 101                                                                                                    |                                                                     | OMR Approved Industry<br>Training                                                                                                    | Pending Approval                                       | 03/24/2014                                     |                                                          | Modify                          |                     |
|      |                                                 | Test02                                                                                                    |                                                                     | OMR Approved Industry<br>Training                                                                                                    | Pending Approval                                       | 03/20/2014                                     |                                                          | Modify                          |                     |
|      |                                                 | Test01                                                                                                    |                                                                     | OMR Approved Industry<br>Training                                                                                                    | Pending Approval                                       | 03/20/2014                                     |                                                          | Modify                          |                     |
|      |                                                 | test                                                                                                    |                                                                     | OMR Approved Industry<br>Training                                                                                                    | Pending Approval                                       | 03/20/2014                                     |                                                          | Modify                          |                     |
|      |                                                 | test                                                                                                    |                                                                     | OMR Approved Industry<br>Training                                                                                                    | Pending Approval                                       | 03/20/2014                                     |                                                          | Modify                          |                     |
|      |                                                 | GCAA class                                                                                                    |                                                                     | OMR Approved Industry<br>Training                                                                                                    | Pending Approval                                       | 03/12/2014                                     |                                                          | Modify                          |                     |
|      |                                                 | Worksite Erosion Control Supervisi<br>Certification                                                                                        | or ****                                                             | ClassRoom                                                                                                    | Completed                                              | 03/17/2014                                     |                                                          | Review                          | 6                   |
|      |                                                 | Pilot Car certification - Initial                                                                                                    | ****                                                                | Certification                                                                                                    | Completed                                              | 03/13/2014                                     |                                                          | Review                          | 6                   |
|      |                                                 | Pilot Car Certificate Class                                                                                                    | ****                                                                | ClassRoom                                                                                                    | Completed                                              | 03/13/2014                                     |                                                          | Review                          | 6                   |
|      |                                                 | test                                                                                                    |                                                                     | OMR Approved Ind Trng<br>(Admin)                                                                                                    | Completed                                              | 03/12/2014                                     |                                                          |                                 | <b>6</b>            |
|      |                                                 | 2014 QCT1 IA EVAL                                                                                                    | ****                                                                | (Admin)  ClassRoom                                                                                                    | Completed                                              | 03/12/2014                                     |                                                          | Review                          | <b>5</b>            |
|      |                                                 | Asphalt QCT1 - Initial                                                                                                    | ****                                                                | Certification                                                                                                    | Completed                                              | 03/12/2014                                     |                                                          | Review                          |                     |
|      |                                                 | Asphalt QCT1 Field Demonstration                                                                                                    |                                                                     | ClassRoom                                                                                                    | Completed                                              | 03/12/2014                                     |                                                          | Review                          | -                   |
|      |                                                 |                                                                                                    |                                                                     |                                                                                                    | January .                                              | 70-10-0V17                                     |                                                          | 130,100                         |                     |
|      |                                                 | My Certification Status Program Name s                                                                                                    |                                                                     | Status                                                                                                    |                                                        | Status Date                                    |                                                          | Recertify Print                 | 1-3 of 3<br>Print   |
|      |                                                 | Asphalt QCT1 - Initial                                                                                                    |                                                                     | ☑ Comple                                                                                                    | ete                                                    | 03/12/2014                                     |                                                          | Recertify                       | <i>6</i>            |
| 4.   |                                                 | From this view                                                                                                    | , , 0 0 0.                                                          |                                                                                                    | ,                                                      |                                                |                                                          |                                 |                     |
|      |                                                 | be droppe<br>enrolled to<br>them sepa                                                                                                    | ure you<br>d from a<br>comple<br>rately.                            | n selecting<br>want to dr<br>any learnin<br>ete this pro                                                                                                    | op this<br>g classe<br>gram –                          | progra<br>s in wh<br>you w                     | im?" Y<br>nich yo<br>ill nee                             | ou wi<br>ou hav<br>d to d       | ll not<br>e         |
|      |                                                 | "Are you s be droppe enrolled to them sepa  • Modify yo                                                                                    | ure you<br>d from a<br>comple<br>rately.<br>ur class                | n selecting<br>want to dr<br>any learnin<br>ete this pro                                                                                                    | op this<br>g classe<br>gram –<br>ave the               | progra<br>s in wh<br>you w                     | im?" Y<br>nich yo<br>ill nee                             | ou wi<br>ou hav<br>d to d       | ll not<br>e         |
|      |                                                 | "Are you s be droppe enrolled to them sepa  • Modify yo                                                                                    | ure you d from a comple rately. ur class s and sa                   | n selecting<br>want to dr<br>any learnin<br>ete this pro<br>: You will h<br>ve the cha                                                                                                    | op this<br>g classe<br>gram –<br>ave the<br>nges.      | progra<br>s in wh<br>you w<br>ability          | im?" Y<br>nich yo<br>ill nee                             | ou willou haved to d            | ll not<br>e         |
|      |                                                 | "Are you s be droppe enrolled to them sepa  • Modify yo document                                                                           | ure you d from a comple rately. ur class s and sa                   | n selecting<br>want to dr<br>any learnin<br>ete this pro<br>: You will h<br>ve the chan<br>: Let's you                                                                                                    | op this g classe gram — ave the nges.                  | progra<br>s in wh<br>you w<br>ability          | m?" Y<br>nich yo<br>ill nee<br>to Ad<br>w the            | ou wil<br>ou haved to del<br>dd | Il not<br>re<br>rop |
| 5.   | To Rate a class click the <b>Review button.</b> | <ul> <li>"Are you s be droppe enrolled to them sepa</li> <li>Modify yo document</li> <li>Review yo</li> <li>Rate Class</li> </ul>          | ure you d from a comple rately. ur class s and sa                   | n selecting<br>want to dr<br>any learnin<br>ete this pro<br>: You will h<br>ve the chan<br>: Let's you                                                                                                    | op this g classe gram — ave the nges.                  | prograes in who you was ability drevies the lo | m?" Y<br>nich yo<br>ill nee<br>to Ad<br>w the            | ou wil<br>ou haved to del<br>dd | Il not<br>re<br>rop |
| 5.   |                                                 | <ul> <li>"Are you s be droppe enrolled to them sepa</li> <li>Modify yo document</li> <li>Review yo</li> <li>Rate Class highest.</li> </ul> | ure you d from a comple rately. ur class s and sa ur class es. By 1 | n selecting want to drany learninete this produced the character of the character of the ch | op this g classe gram — ave the nges. Tate and 1 being | prograes in who you was ability drevies the lo | im?" Y<br>nich yo<br>ill nee<br>to Ad<br>w the<br>west 5 | ou wil<br>ou haved to del<br>dd | Il not<br>re<br>rop |

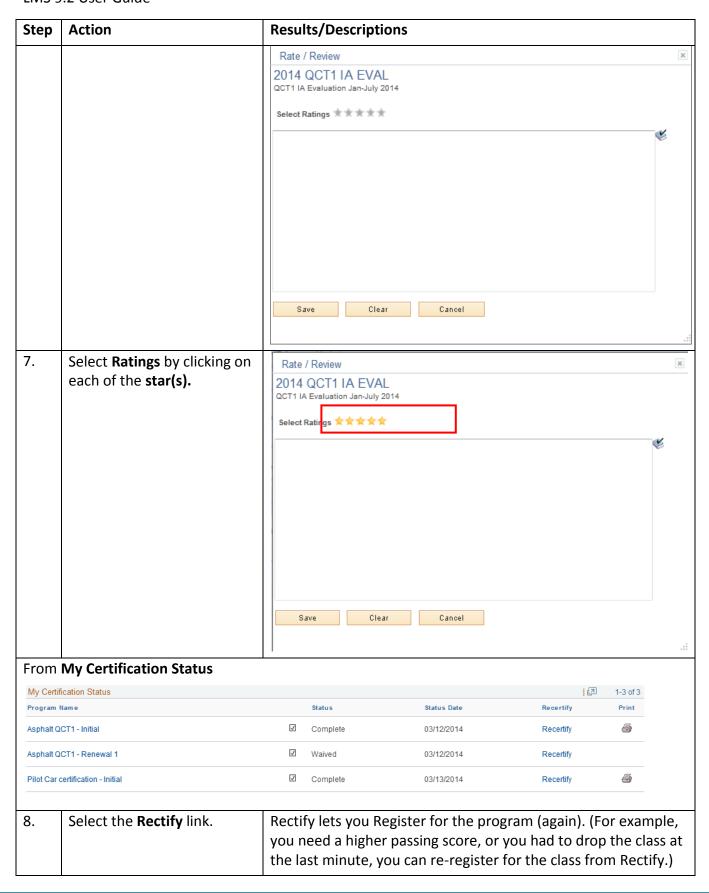

| Step | Action                                                                                                 | Results/Descriptions                                                                                                    |                                   |  |  |
|------|----------------------------------------------------------------------------------------------------|----------------------------------------------------------------------------------------------------|-----------------------------------|--|--|
| 9.   |                                                                                                    | You also have the ability to view your Status. (For example you Waived a class and now you need to Rectify (register) to take the class. |                                   |  |  |
|      |                                                                                                    | Available Recertifications                                                                                                    | Return to Previous Page           |  |  |
|      |                                                                                                    | Morgan, Kristi  Recertifications  Code                                                                                                   | Name                              |  |  |
|      |                                                                                                    | 4840MRAQC1RENEW2                                                                                                    | Asphalt QCT1 - Renewal 2 Register |  |  |
| 10.  | To Register for the class Click the Register button.                                                   | Register                                                                                                    |                                   |  |  |
| 11.  | Return to the Previous Page<br>to continue with<br>Recertification or Click the<br>Learning Home link. |                                                                                                    |                                   |  |  |

#### 1.8 User ID and Password

General Profile Information may get lost or misplaced. LMS from "General Profile" will let you change your password but not your email address. (The email address is your user id. Please keep both your password and User ID in a safe place.)

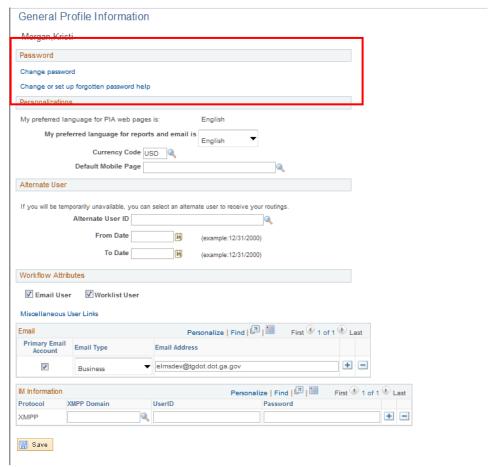

The General Information page is divided into seven sections. Password, Personalization's, Alternate User, workflow Attributes, Email and IM Information.

#### **General Information step by step instructions**

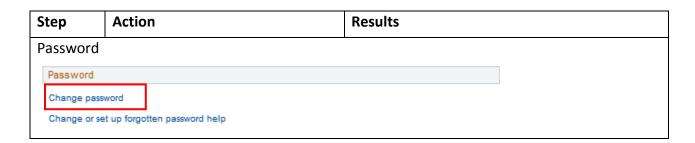

| Step | Action                              | Results                                                                                              |  |
|------|-------------------------------------|----------------------------------------------------------------------------------------------------|--|
| 1.   | Select <b>Change password</b> .     | Change password                                                                                      |  |
|      |                                     | Current Password:                                                                                    |  |
|      |                                     | New Password:                                                                                        |  |
|      |                                     | Confirm Password:                                                                                    |  |
|      |                                     | OK Cancel                                                                                            |  |
| 2.   | Enter your <b>Current Password.</b> |                                                                                                    |  |
| 3.   | Enter your <b>New Password.</b>     | This is a number made up of:  • At least 1 upper case.  • One number 2 One special symbol. !, #, etc |  |
| 4.   | Confirm your password.              | Both the new password and Confirmation password should match.                                        |  |
| 5.   | Click <b>OK</b>                     |                                                                                                    |  |

# 1.9 Forgot your password or Email ID?

From the LMS Welcome page are two links. Forgot Your Password and Forgot your Email ID. Click the link that you need help with.

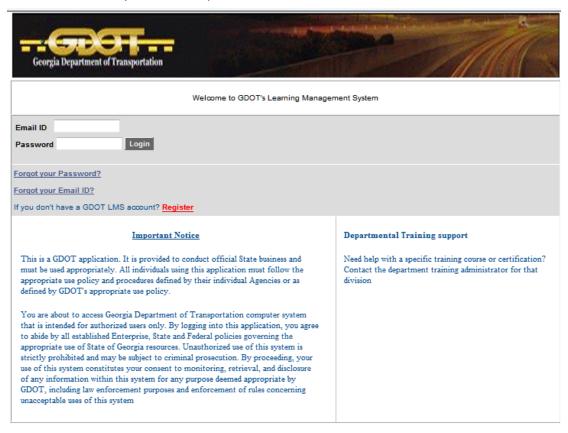

**Forgot Your Password?** By the way, you have 5 attempts to try and enter your password after the sixth attempt you will receive an error message that you will need to have your password sent to you.

- 1. Click the Forgot your Password? Link.
  - a. Forgot My password page is displayed.

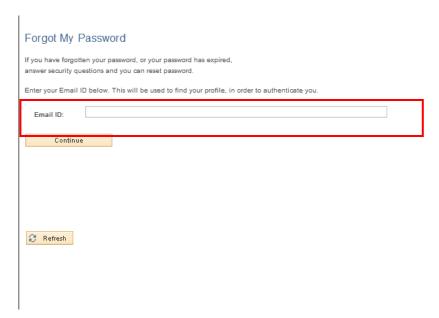

- 2. Enter your Email ID in the text field.
- 3. Click the Continue button.
  - a. Your Password will be emailed to you.

# Forgot your Email ID?

1. Please place your email id somewhere safe. This is the only reference you and GDOT will have to update your password. However if you do forget your email address contact the Solutions Center.

# 1.10 Update Profile Information

Use the Personal Information page to review and update your personal profile information. External learners can update their personal profile information through self-service pages.

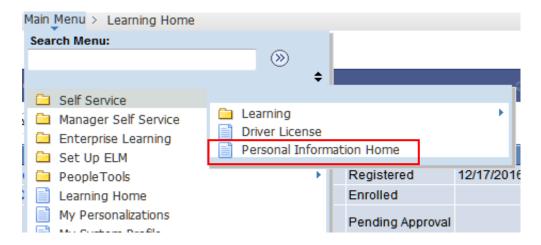

# Personal Information step by step instructions

| Step | Action                             | Results                                          |
|------|------------------------------------|--------------------------------------------------|
| 1.   | From the Main Menu select          |                                                  |
|      | Self Service.                      |                                                  |
| 2.   | Select <b>Personal Information</b> | The Personal Information Home page is displayed. |
|      | from the <b>Submenu</b> .          |                                                  |

| Step | Action                                                      | Results                                                                                                    |          |  |
|------|-------------------------------------------------------------|----------------------------------------------------------------------------------------------------|----------|--|
|      |                                                             | Personal Information Home Morgan, Kristi                                                                                                    | ing Home |  |
|      |                                                             | Name<br>Morgan, Kristi                                                                                                    |          |  |
|      |                                                             | Update Name                                                                                                    |          |  |
|      |                                                             | Photo Add Delete                                                                                                    |          |  |
|      |                                                             | Address Summery Address Type Address Primary                                                                                                    |          |  |
|      |                                                             | Home 114 W 12th Street Suite B Tifton, GA 31795                                                                                                    |          |  |
|      |                                                             | Update Addresses Email Addresses                                                                                                    |          |  |
|      |                                                             | Email Type Email Address Primary  Business elmsdev@tgdot.dot.ga.gov                                                                                                    |          |  |
|      |                                                             | Update Email Addresses                                                                                                    |          |  |
|      |                                                             | Phone Numbers Phone Type Phone Primary                                                                                                    |          |  |
|      |                                                             | Business USA-(229)87-8824  Update Phone Numbers                                                                                                    |          |  |
| 3.   |                                                             | From this page you can update:                                                                                                    |          |  |
|      |                                                             | Name: Last name first, then first name (for exar<br>Morgan, Kristi)                                                                                                    |          |  |
|      |                                                             | <ul><li>Add a Photo:</li><li>Address: Home or business mailing address.</li></ul>                                                                                                    |          |  |
|      |                                                             | <ul><li>Email Address: Company Email address.</li><li>Phone numbers</li></ul>                                                                                                    |          |  |
|      |                                                             | <ul> <li>Learner Preferences: for example, how you want your Catalog Search listed, either Advanced Search or Basic Search, number of items displayed per search.</li> <li>Certificate Access: choose to Show All Certificates or only those that match your learning</li> </ul> |          |  |
|      |                                                             | <ul> <li>preference (for example, Pilot Car)</li> <li>Classification Type: for example, Contra</li> <li>Driver License information</li> </ul>                                                                                                    | ctor.    |  |
| 4.   | Once you have made all of your updates, Click <b>Save</b> . |                                                                                                    |          |  |
| 5.   | Click <b>Learning Home</b> to return to the Home page.      | Learning Home                                                                                                    |          |  |